## $GMO$  by Express Reference Card

 $(02 \text{ noise})$ 

#### $s$ oru $\pi$  autres

To enter GNU Emacs 20, just type its name: emacs

To read in a file to edit, see Files, below.

#### Leaving Emacs

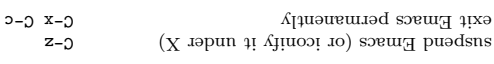

#### **Files**

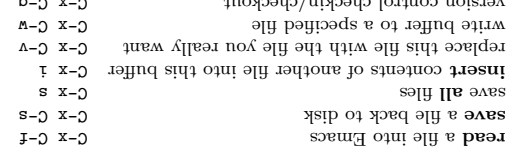

## Getting Help

directions. If you are a first-time user, type C-h  $\pm$  for a tutorial. The help system is simple. Type C-h (or F1) and follow the

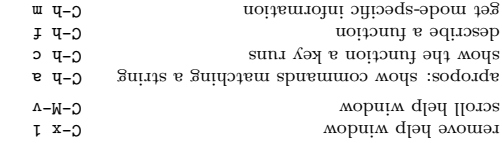

#### Елгог Кесолегу

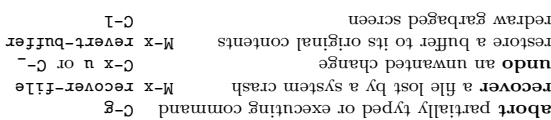

## Incremental Search

abort current search

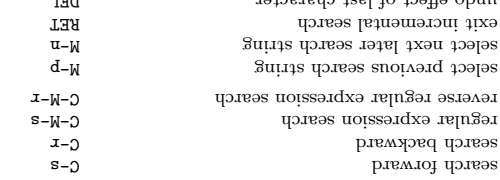

Emacs is still searching, C-g cancels only the part not done. Use C-s or C-r again to repeat the search in either direction. If

შ-ე

 $\theta$ 

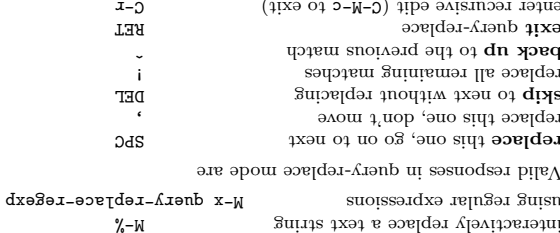

# interactively replace a text string

## Query Replace

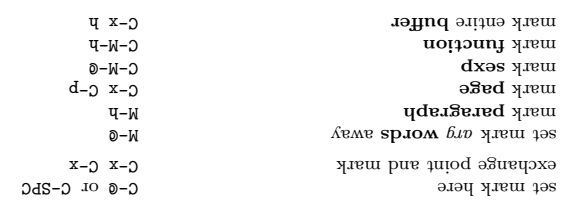

## Marking

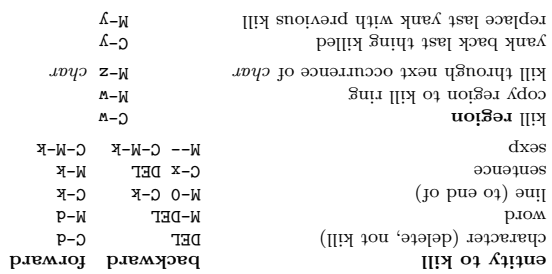

## Killing and Deleting

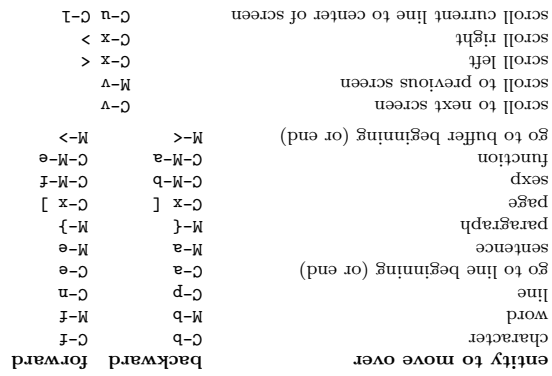

## $\mathbf{S}$ мориј $\mathbf{M}$  ә $\mathbf{I}$

woled bas evods , wobniw tilqs

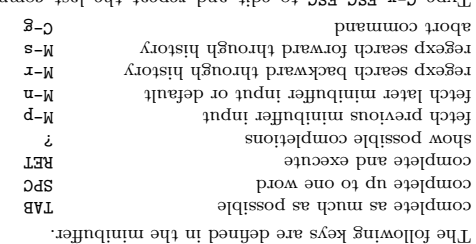

The Minibuffer

lowercase region

noiger eastered region

brow oxilatiqas

рлом әѕезләмо

рлом әзеәләфи

aet fill column

fill paragraph

set face

 $\rm Case~C hase$ 

set prefix each line starts with

but exactly one space at point

delete blank lines around point

move rest of line vertically down

indent region vlbigit and columns

(tropendep-abour) noiger trabelling

indent current line (mode-dependent)

(trapusqeb-obom) qxos trapui

insert newline after point

Pormatting

зэрим мориим моля

grow window taller

scroll other window

delete this window

newornan wobniw shrinda

wobniw rotto ni gst bnf

wobniw rotto ni olfi bnf

splie window, side by side

delete all other windows

wobniw redo ni beriC nun

find file read-only in other window

display buffer in other window

switch cursor to another window

select buffer in other window

delete all white space around point

(txon ,gra dtiw) auoivorq dtiw onll niol

used the minibuffer. Type F10 to activate the menu bar using 1970 Unit and the edit and repeat the last command that

 $C-X$   $C-Y$ 

n-0 x-0

 $D-N$ 

 $I-N$ 

n-W

 $g^{-M}$ 

 $C - x$ 

 $J x - 5$ 

 $dS-N$ /-M

 $C - X C - O$ 

G-x TAB

р-М-9

 $C-W-$ 

 $C - x$  }

 $C - x$  {

 $C - X$ 

0-0 g x-0 0-0 t x-0

 $C-N-\Lambda$ 

 $C - x$  3

 $L - x - 0$ 

 $C - x + y$ 

 $C - x + q$ 

 $C - x + 1$ 

 $J \not\bar{v} x - 0$ 

 $C - x + 4$ 

 $C - X$  0

 $C - X = 0$ 

 $C - XZ$ 

". Smart reduce on a shown, the second is for "orther frame."

 $C-X$   $Q$   $\cdot$ 

pg x-p

 $x g x - 0$ 

 $C-X$   $Q$   $\downarrow$ 

C-x e p

 $O - x - D$ 

 $C - x$  2 0

 $C - x$  2  $S$ 

**AAT** 

 $C-M-O$ 

 $p^{-M}$ 

~-M

0-ე

## Motion

## GNU Emacs Reference Card

#### Buffers

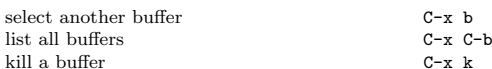

#### Transposin g

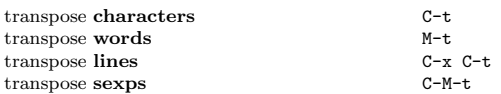

#### S p ellin g Ch e c k

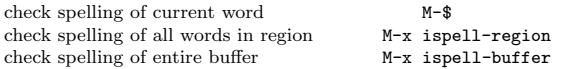

### Tags

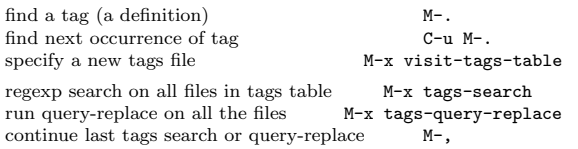

#### Shells

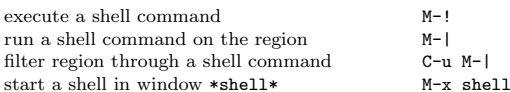

#### Rectangles

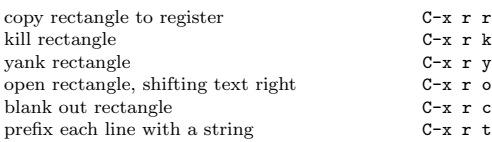

#### ${\bf A} {\bf b} {\bf b} {\bf rev} {\bf s}$

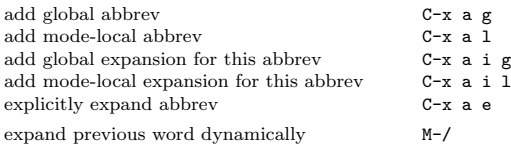

## Regular Expressions

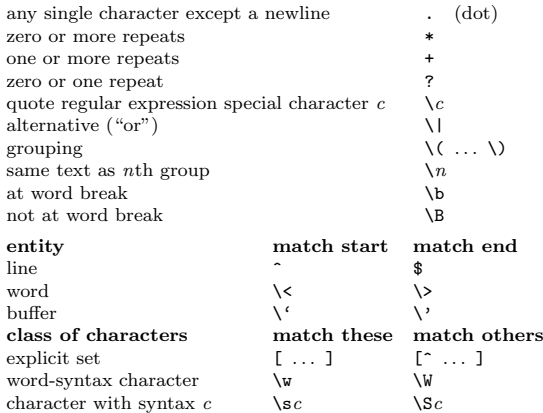

#### International Character S ets

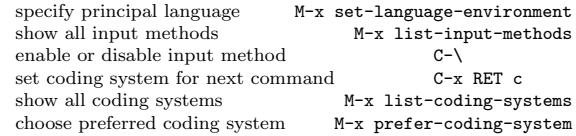

#### Info

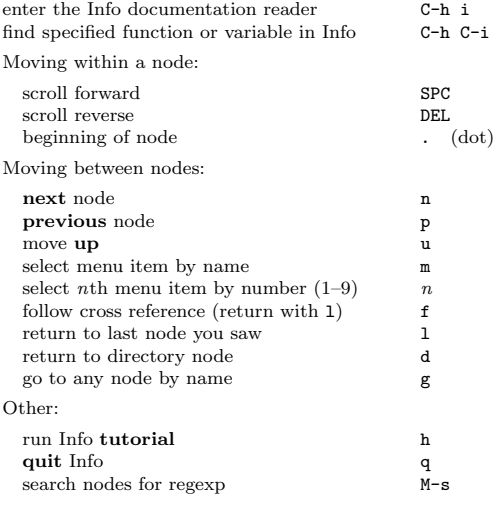

### Registers

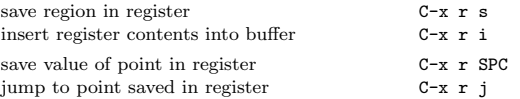

### Keyboard Macros

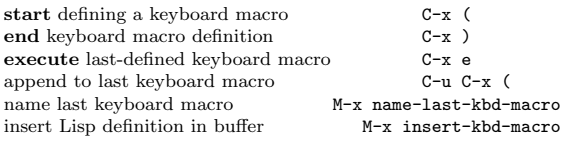

#### Comman ds D ealin g with Emacs Lisp

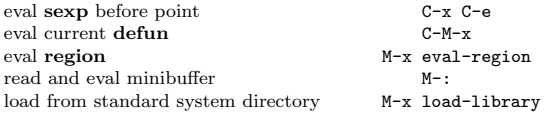

#### Simple Customization

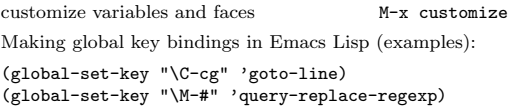

#### Writin g Comman ds

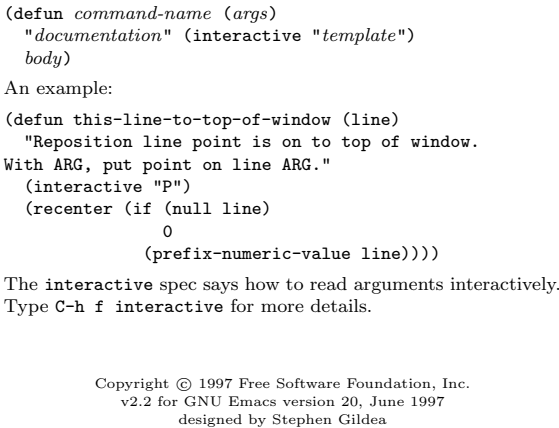

Permission is granted to make and distribute copies of this card provided the copyright notice and this permission notice are preserved on all copies.

For copies of the GNU Emacs manual, write to the Free Software Foundation, Inc., 59 Temple Place, Suite 330, Boston, MA 02111-1307 USA